# CNT 4603: System Administration Spring 2013

## Scripting – Windows PowerShell – Part 2

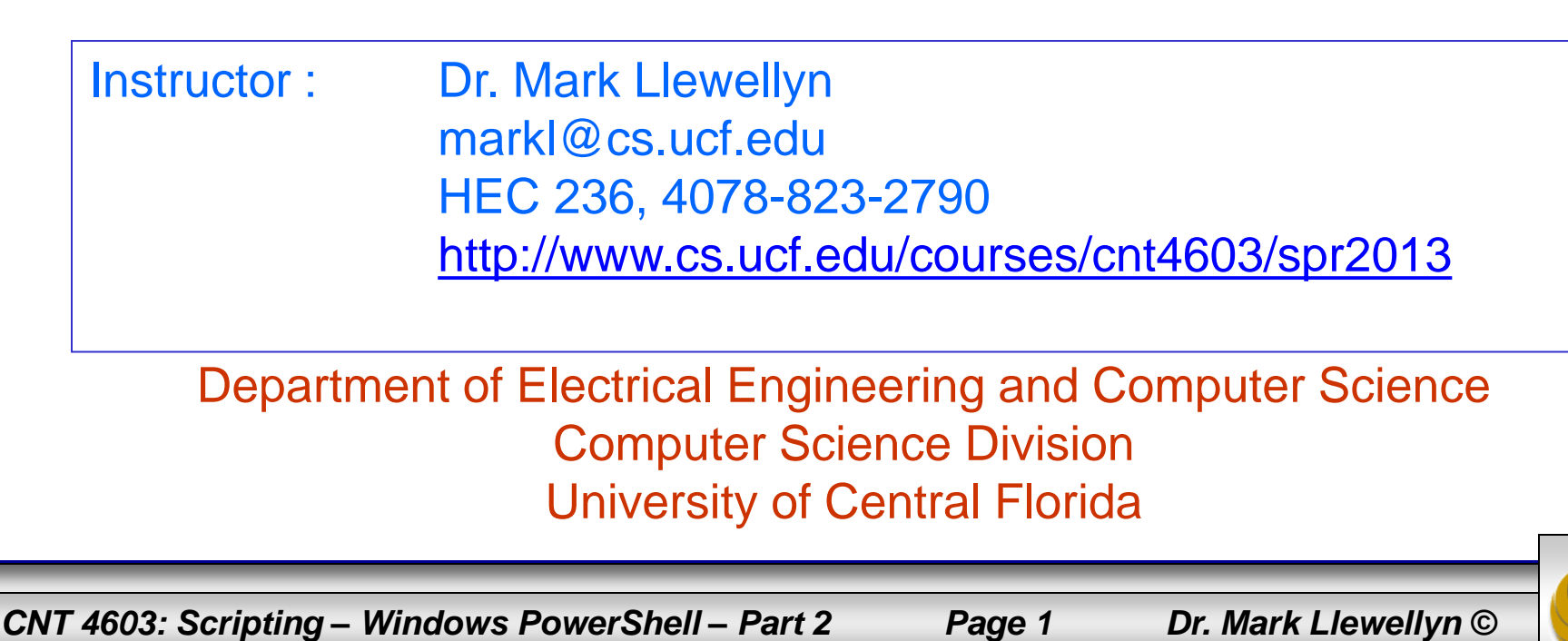

- Create the following PowerShell script in a text editor like Notepad or NotePad++.
- Save this script in the Administrator/MyScripts folder we created in the last set of notes. Save the script with the name ArrayScript.ps1. (In Notepad++, the PowerShell extension .ps1 is a predefined extension.) Don't worry about understanding the syntax yet, we'll get to that later.
- Once you've created the script, start PowerShell and at the prompt enter the name of the script.
- You should see screen as it appears on the next page:

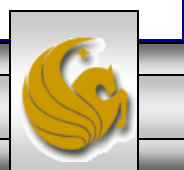

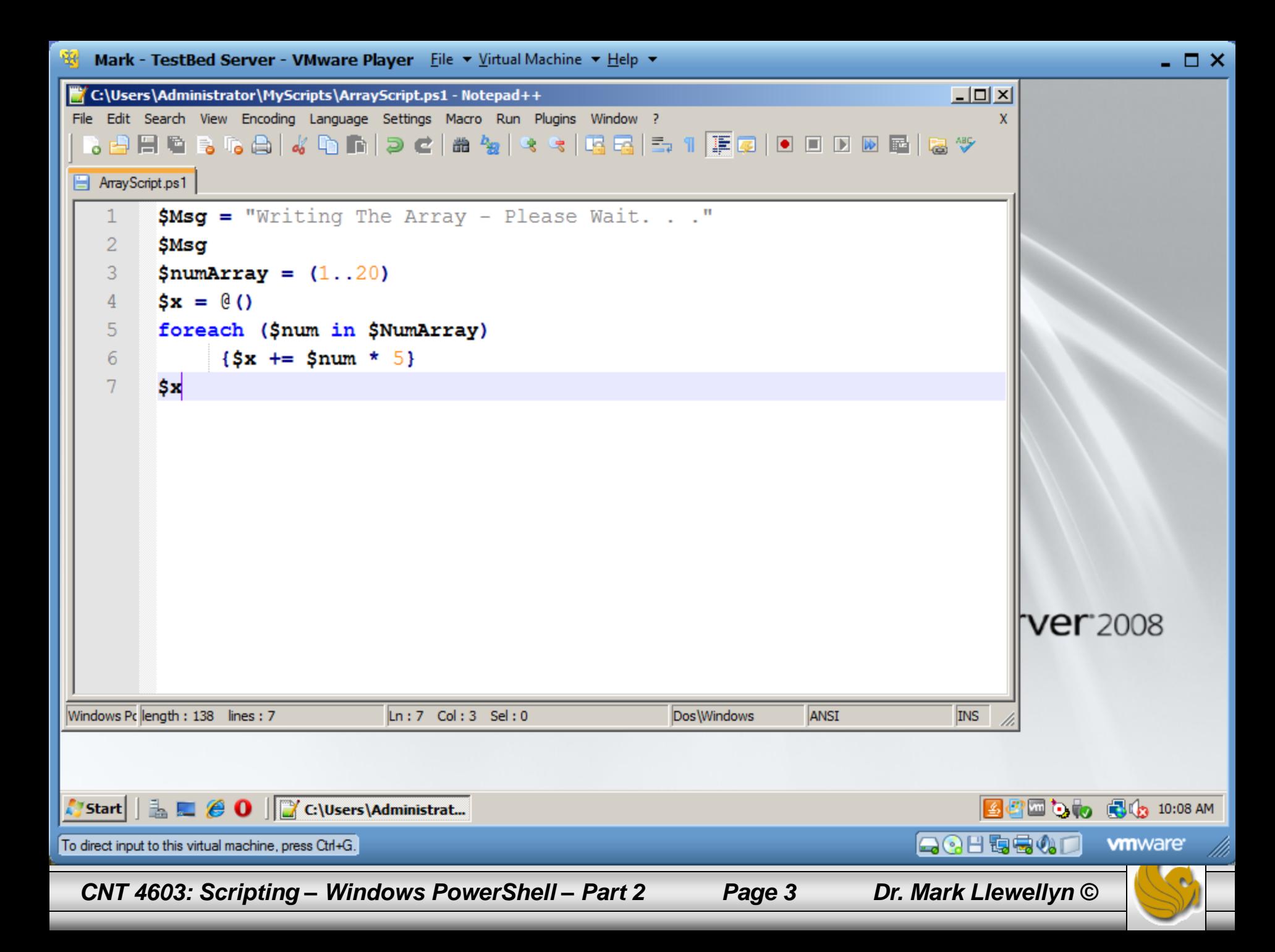

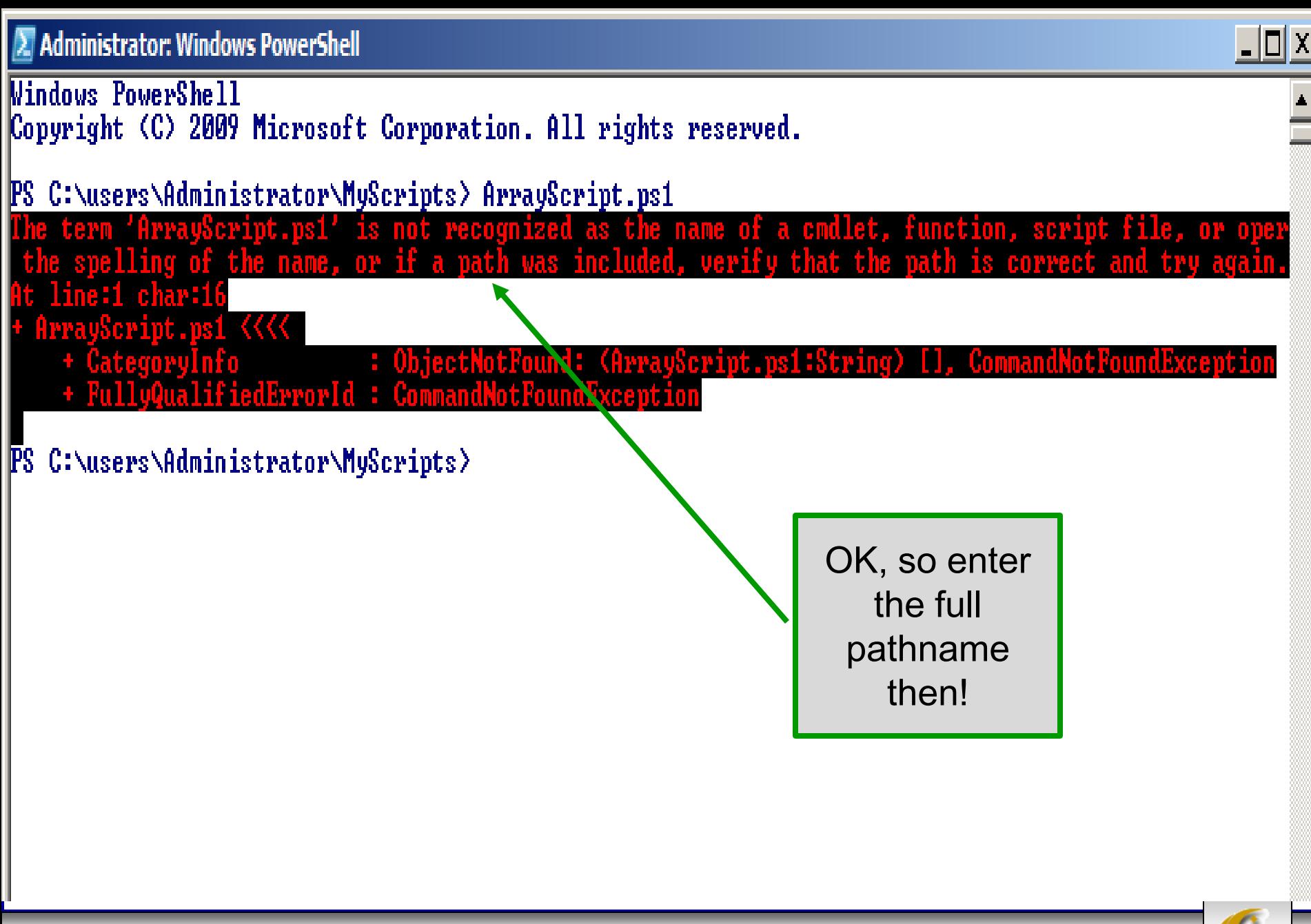

*CNT 4603: Scripting – Windows PowerShell – Part 2 Page 4 Dr. Mark Llewellyn ©*

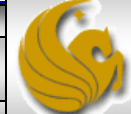

- PowerShell does not load scripts from the default directory automatically, so as the previous screen shot illustrates, you need to specify the full pathname to the script.
- Do this and you should see the screen as it appears on the next page.

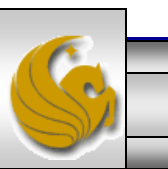

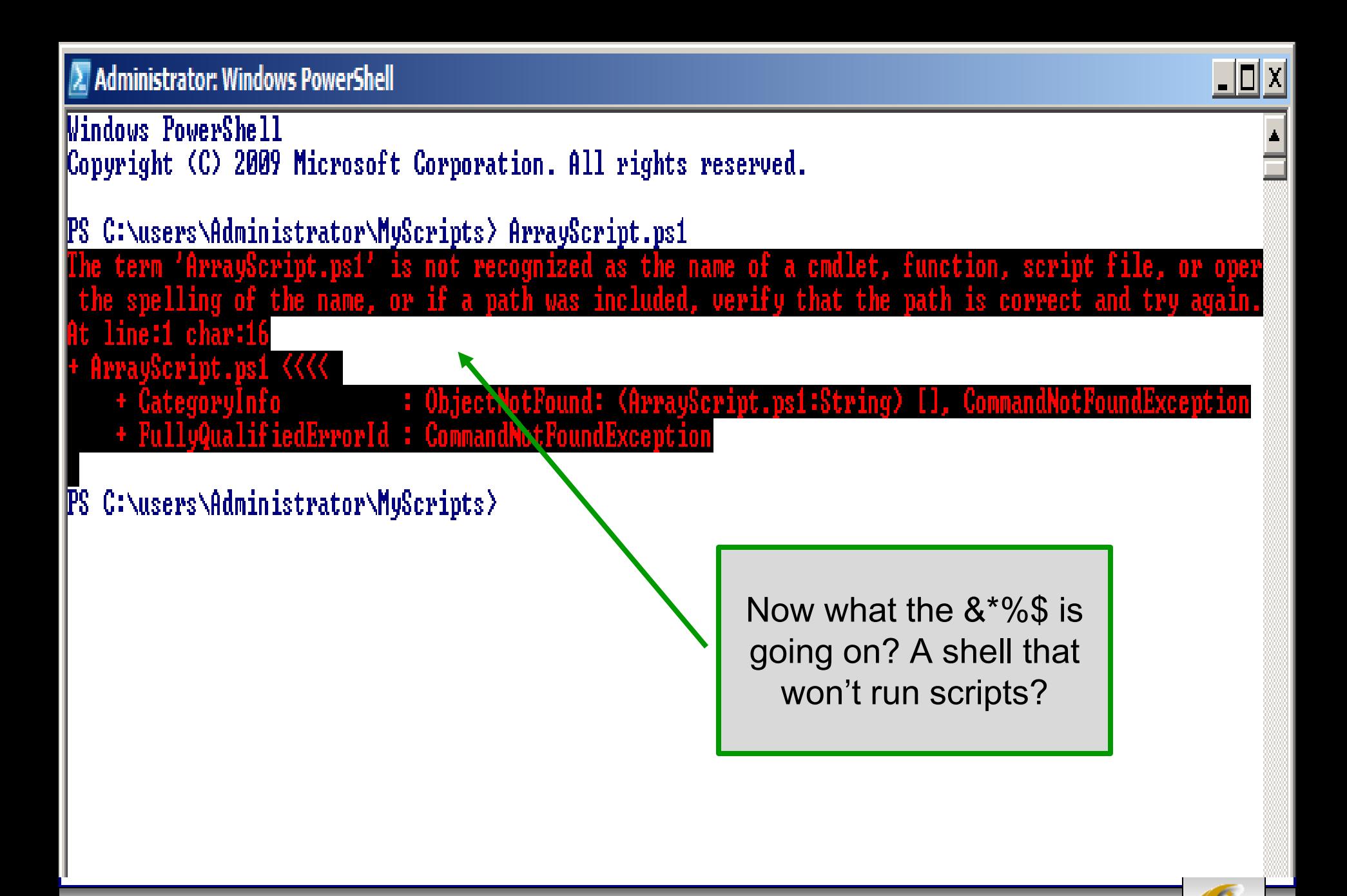

*CNT 4603: Scripting – Windows PowerShell – Part 2 Page 6 Dr. Mark Llewellyn ©*

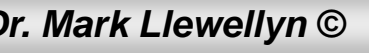

- The security settings built into PowerShell include something called the "execution-policy".
- The execution-policy determines how (or if) PowerShell runs scripts.
- By default, PowerShell's execution policy is set to **Restricted**; that means that scripts – including those you write yourself – won't run!
- To verify the execution policy settings run the cmdlet getexecutionpolicy. This is shown on the next page.

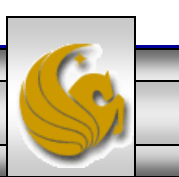

**Administrator: Windows PowerShell** 

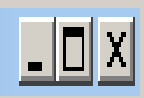

**Windows PowerShell** Copyright (C) 2009 Microsoft Corporation. All rights reserved.

PS C:\users\Administrator\MyScripts> c:/users/administrator/myscripts/ArrayScript.ps1 herauee istrator)

- administrator/mysi/
	- necified:
	-

<del>PS C:\users\</del>Administrator\MyScripts> get-executionpolicy

Restricted

**PS C:\users\Administrator\MyScripts>** 

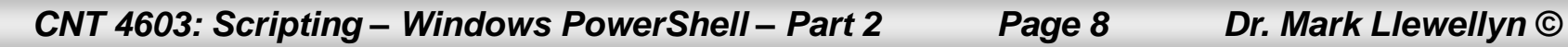

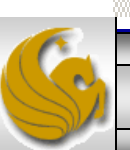

- While this security setting might seem a bit severe, nevertheless that's what it is. So, we need to reset the execution policy.
- To do this, run the cmdlet set-executionpolicy.
- To configure PowerShell to run any script you write yourself without question  $-$  but to run scripts downloaded from the Internet only if those scripts have been signed by a trusted publisher, set the execution policy to **RemoteSigned**.
- **AllSigned** requires all scripts to be signed by a trusted publisher and **Unrestricted** allows all scripts to be executed .
- Use the cmdlet to set the policy to **RemoteSigned.**

*CNT 4603: Scripting – Windows PowerShell – Part 2 Page 9 Dr. Mark Llewellyn ©*

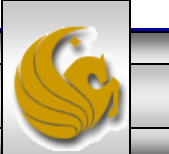

```
\Boxd\Box2. Administrator: Windows PowerShell
Windows PowerShell
Copyright (C) 2009 Microsoft Corporation. All rights reserved.
PS C:\users\Administrator\MyScripts> c:/users/administrator/myscripts/ArrayScript.ps1
 ile C:\users\administrator\myscripts\ArrayScript.ps1 cannot be loaded because'
     system. Please see "get-help
   line:1 char:49
          /administrator/musc:
                               NotSpecified: (:)
      EulluQualifiedErrorId
PS C:\users\Administrator\MyScripts> get-executionpolicy
Restricted
PS C:\users\Administrator\MyScripts> set-executionpolicy remotesigned
Execution Policy Change
The execution policy helps protect you from scripts that you do not trust. Changing the execution
policy might expose you to the security risks described in the about Execution Policies help topic.
Do you want to change the execution policy?
[[Y] Yes [N] No [S] Suspend [?] Help (default is "Y"): y
PS C:\users\Administrator\MyScripts>
```
*CNT 4603: Scripting – Windows PowerShell – Part 2 Page 10 Dr. Mark Llewellyn ©*

- Now that you've gotten the execution policy set, you can finally execute the ArrayScript script as we tried to do earlier.
- The next page illustrates the execution, finally!, of our script.

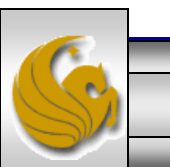

*CNT 4603: Scripting – Windows PowerShell – Part 2 Page 11 Dr. Mark Llewellyn ©*

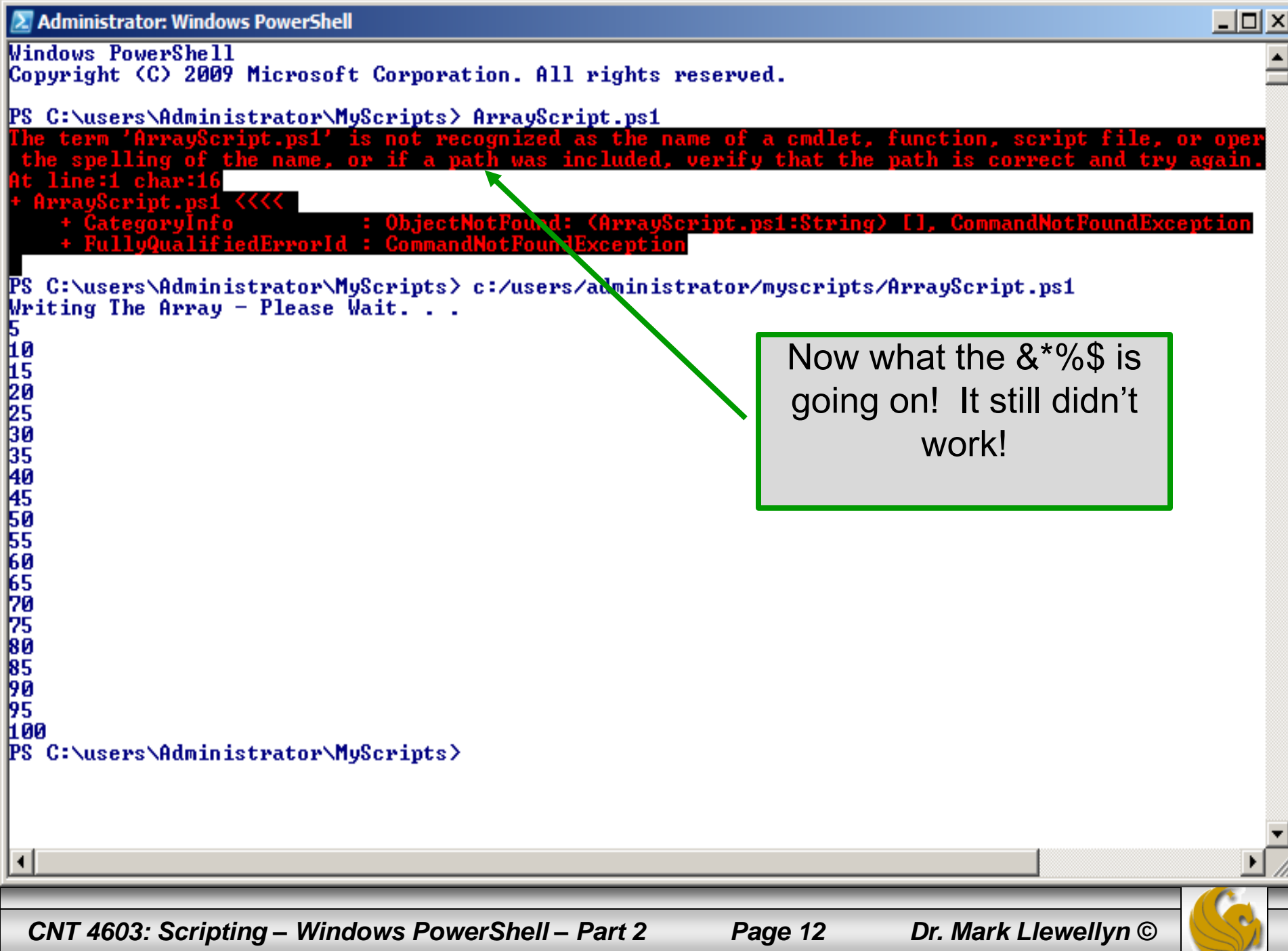

- As you can see from the previous slide, PowerShell does not run scripts without a fully specified pathname!
- If you want to be able to execute scripts without providing the full pathname to the script, you'll need to modify your path.
- The following command will retrieve your Windows PATH environment variable and display it in a readable fashion.

 $\alpha =$  \$env:path; \$a.split(";");

- Note that you can also use the  $\lambda$  notation to execute a script from within the current directory if you don't want to mess around with your path environment variable.
- See the next two pages for illustrations of this.

*CNT 4603: Scripting – Windows PowerShell – Part 2 Page 13 Dr. Mark Llewellyn ©*

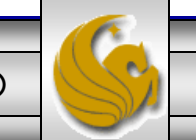

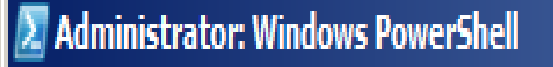

Windows PowerShell Copyright (C) 2009 Microsoft Corporation. All rights reserved.

```
PS C:\users\Administrator\MyScripts> \frac{1}{2} = \frac{1}{2} = \frac{1}{2} a.split(";");
zSystemRootz\system32\WindowsPowerShell\v1.0\
C:\Windows\system32
C:\Windows
C:\Windows\System32\Wbem
C:\Windows\System32\WindowsPowerShell\v1.0\
C:\Program Files\MySQL\MySQL Server 5.5\bin
PS C:\users\Administrator\MyScripts>
                                                                   See the Windows path 
                                                                    environment variable
```
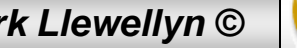

 $\Box$ d $\Box$ 

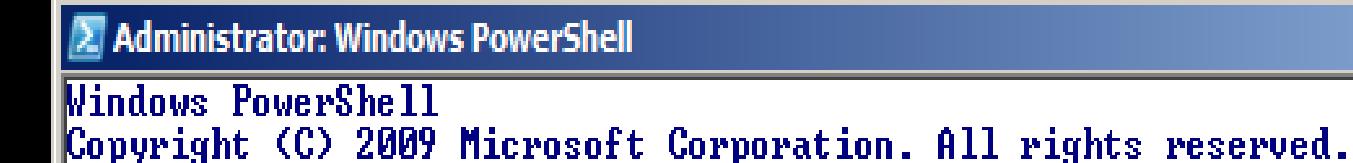

```
PS C:\users\Administrator\MyScripts> .\ArrayScript.ps1
Writing The Array - Please Wait. \ldots5101223334450502788995
```
Using the .\ notation to execute a script from the current directory.

**LO0** PS C:\users\Administrator\MyScripts>

*CNT 4603: Scripting – Windows PowerShell – Part 2 Page 15 Dr. Mark Llewellyn ©*

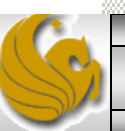

 $\Box$ d $\boxtimes$ 

- As your first real system administrator project with PowerShell. We'll modify your path environment variable.
- Let's add the MyScripts folder that we created earlier to the path environment.
- The command for this is:

```
$env:path = $env:path + ";c:\users\administrator\MyScripts"
```
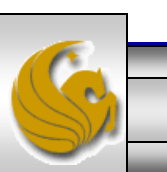

*CNT 4603: Scripting – Windows PowerShell – Part 2 Page 16 Dr. Mark Llewellyn ©*

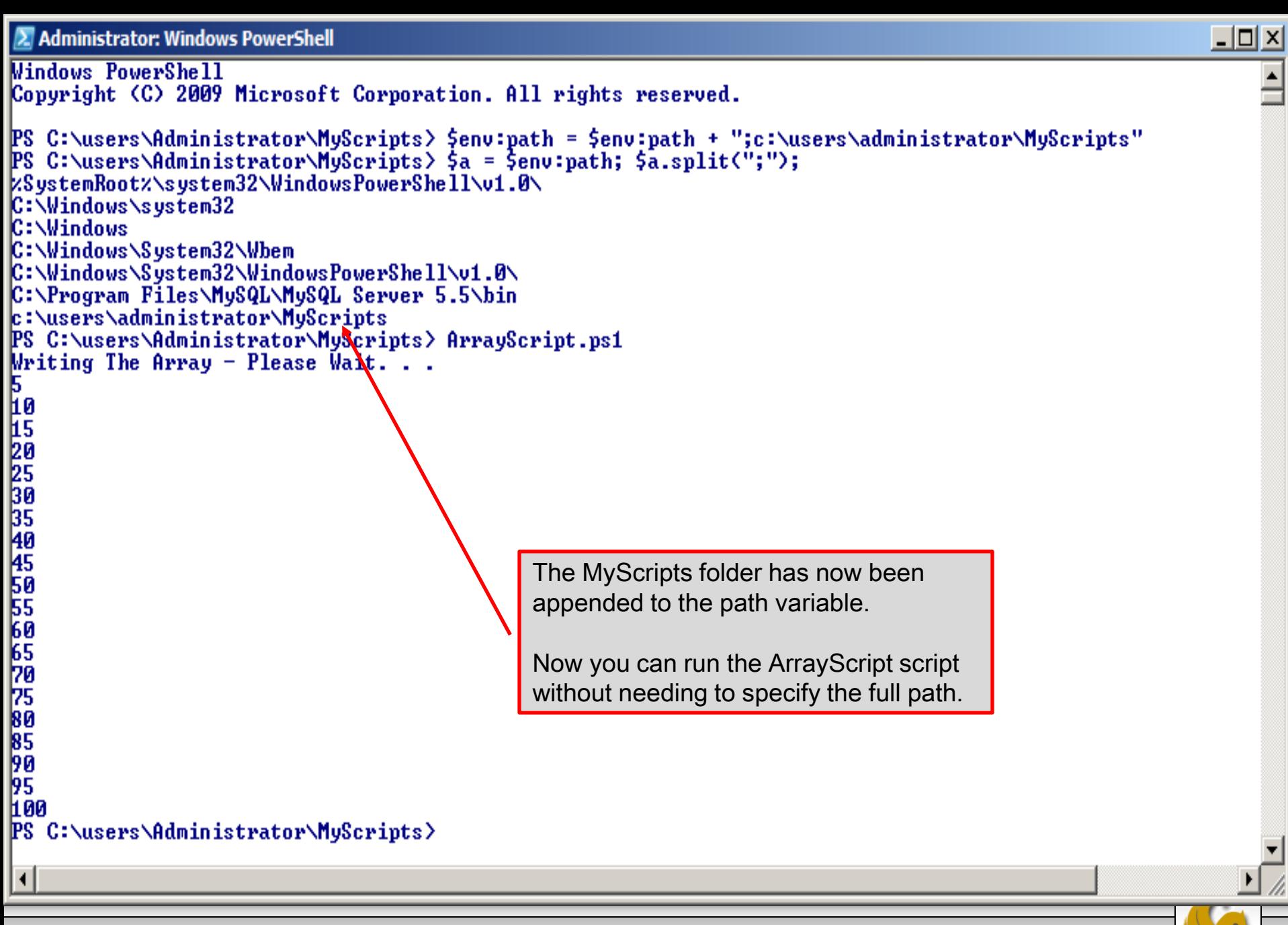

*CNT 4603: Scripting – Windows PowerShell – Part 2 Page 17 Dr. Mark Llewellyn ©*

- When you start writing more elaborate scripts in PowerShell (as well as many other scripting languages), you'll eventually realize the benefits of pipelining.
- Its certainly true that not all scripts will need to use a pipeline, however, many will and knowing how to setup and work a pipeline will allow you to create very efficient scripts.
- Unlike like an oil or water pipeline, that is designed to move a liquid from one place to another; a PowerShell pipeline would more closely resemble an assembly line. We're not moving something from one point to another, but rather start with one thing and transform it into something else as it moves along the pipeline. Look at the example on the next page.

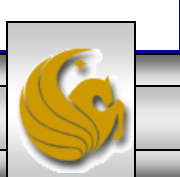

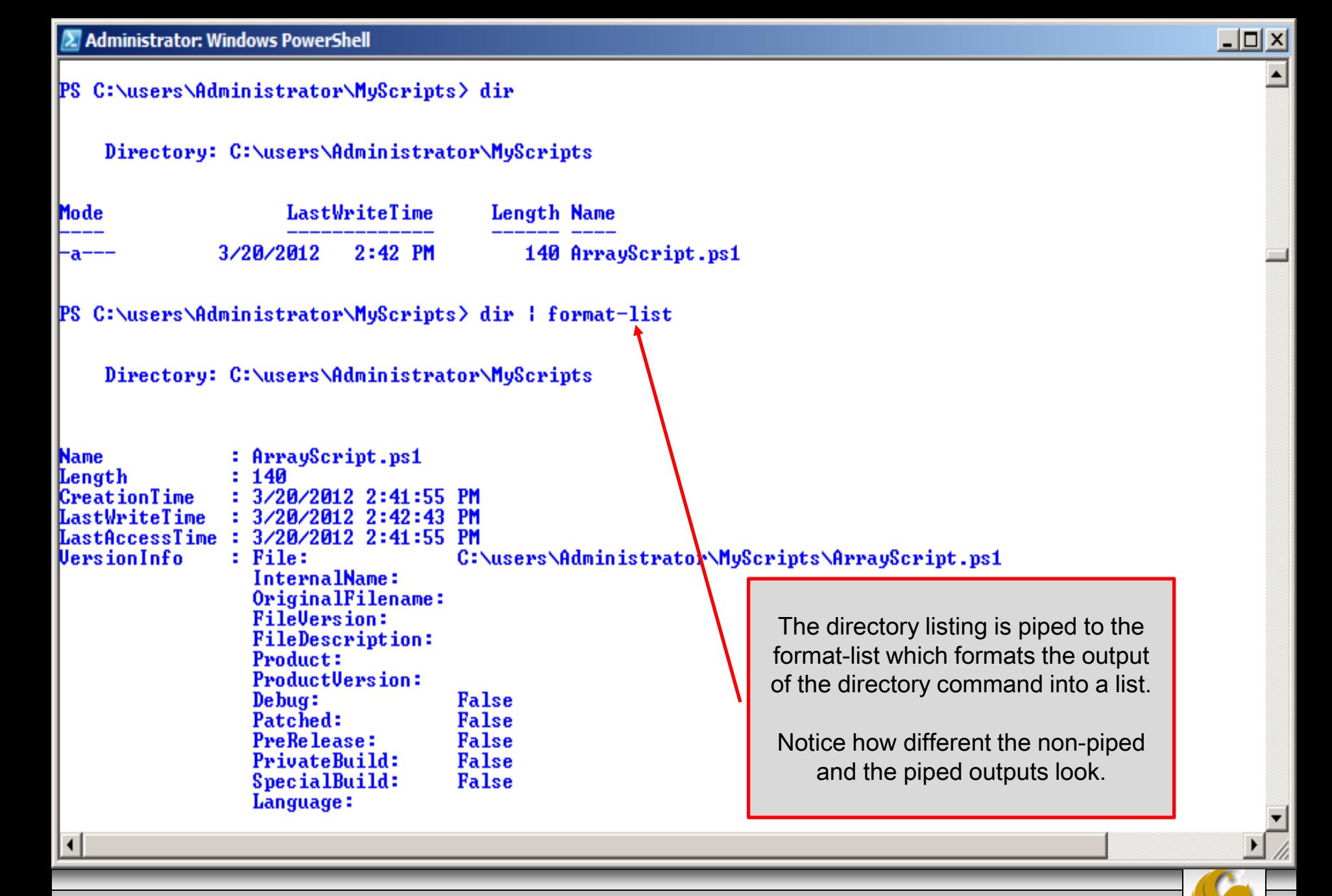

*CNT 4603: Scripting – Windows PowerShell – Part 2 Page 19 Dr. Mark Llewellyn ©*

- Now let's look at a couple of somewhat more practical/useful examples.
- The first uses the cmdlet get-childitem to retrieve a list of all the items in the myScripts folder. We'll pipe this output to the where-object cmdlet that will filter out any item greater than 200KB in size, and then pipe this result set to the sort-object cmdlet. This is shown on page 22.
- The second example gets the services on the server, pipes this set to the sort-object cmdlet to perform a sort based on the service's status and finally pipes this result to the format-table cmdlet to display the results in a table based format. This example is shown on page 23.

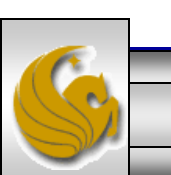

*CNT 4603: Scripting – Windows PowerShell – Part 2 Page 20 Dr. Mark Llewellyn ©*

#### 2 Administrator: Windows PowerShell

PS C:\users\Administrator\MyScripts> get-childitem c:\users\administrator\myscripts | where-object{\$\_.leng  $|4\rangle$  : sort-object length

```
Directory: C:\users\administrator\myscripts
                      LastWriteTime
                                         Length Name
Mode
              10/26/2011
                           11:23 AM
                                            138 ArrayScript4.ps1
                                            138 ArrayScript2.ps1
              10/26/2011
                           11:23 AM
                            2:42 PM
                                            140 ArrayScript.ps1
               3/20/2012
                                            150 ArrayScript3.ps1
              10/26/2011
                           11:42 AM
 -a-
PS C:\users\Administrator\MyScripts>
                                         The full command shown above is:
      get-childitem c:\users\administrator\myscripts | where-object {$_.length –lt 200*1024} | sort-object length\left| \cdot \right|
```
*CNT 4603: Scripting – Windows PowerShell – Part 2 Page 21 Dr. Mark Llewellyn ©*

 $\Box$ D $\Box$ 

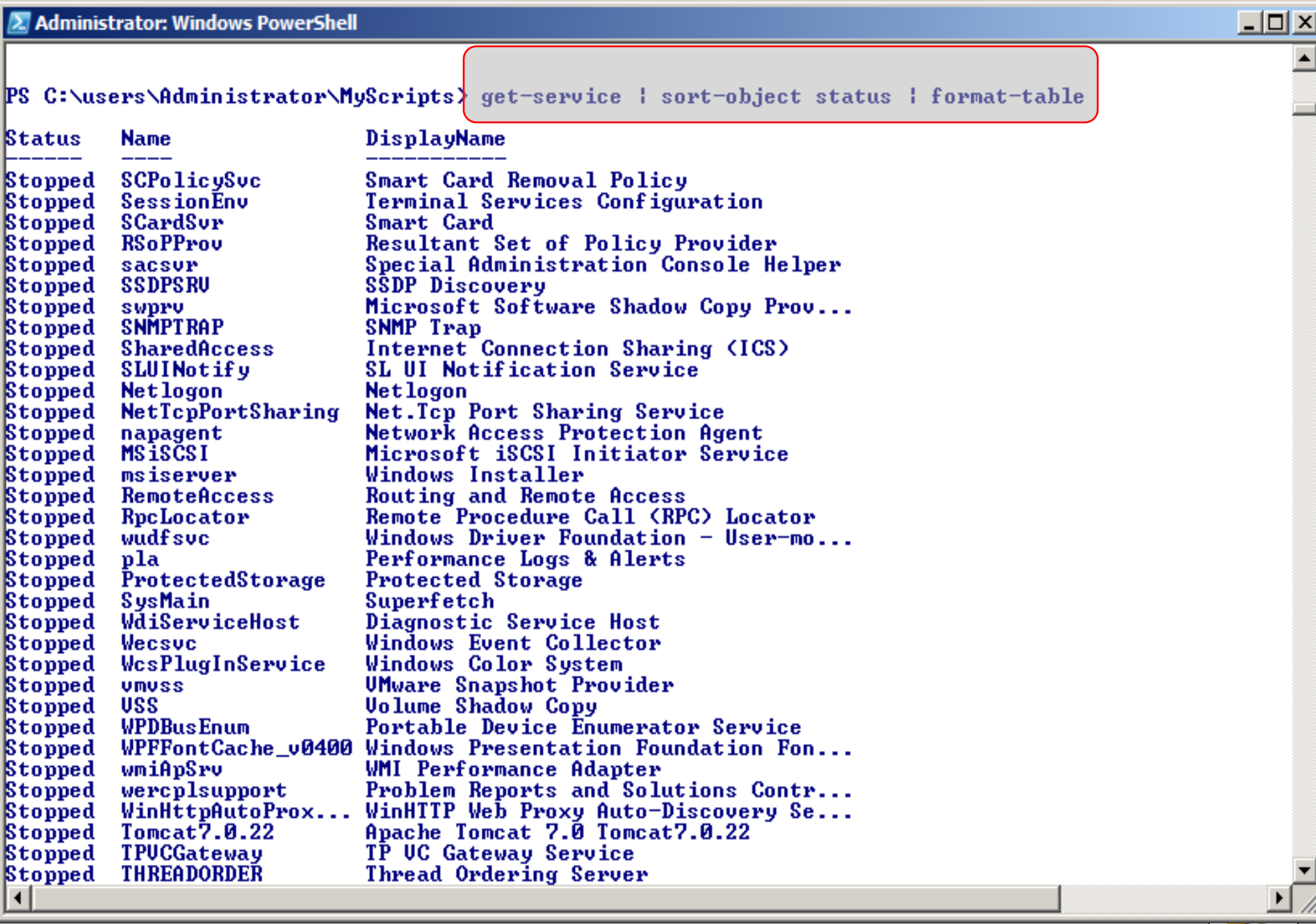

*CNT 4603: Scripting – Windows PowerShell – Part 2 Page 22 Dr. Mark Llewellyn ©*

- As you can see, its fairly easy to take advantage of pipelining in PowerShell.
- However, you do need to use caution. Not everything can be pipelined. You can't pipeline something unless it makes sense to use a pipeline.
- In the previous example, it makes sense to pipeline the service information to the sort-object cmdlet, since sortobject can pretty much sort anything. It also makes sense to pipe the sorted information to format-table because it can format just about any information and display it as a table.
- What would this command do?

sort-object | get-process

*CNT 4603: Scripting – Windows PowerShell – Part 2 Page 23 Dr. Mark Llewellyn ©*

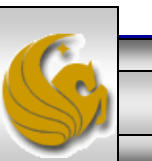

Answer: Absolutely nothing! Since sort-object is designed to sort things and here it has nothing to sort, so it will pass an empty result set to the get-process cmdlet which will do nothing.

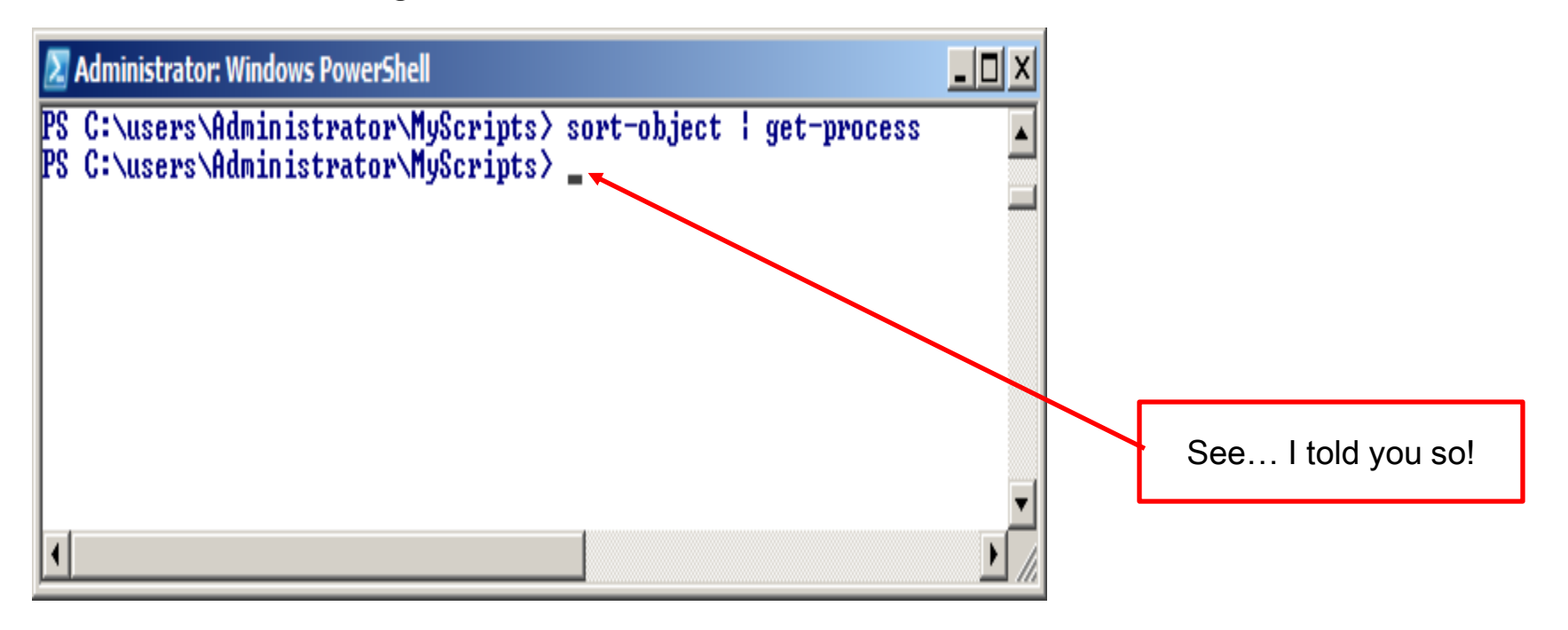

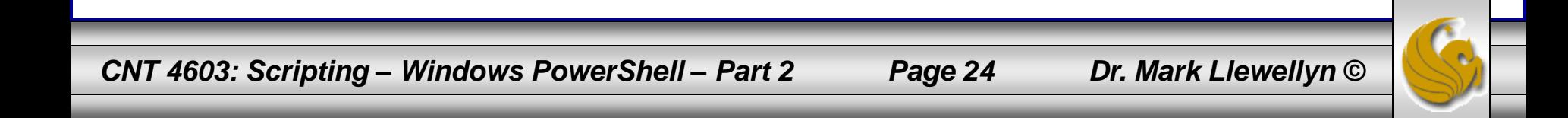

- For the most part, and there are some exceptions to the rule, for pipelines to work correctly, you first acquire something (a collection, an object, whatever) and then hand that data over the pipeline.
	- One exception to the rule would be the following situation where \$a represents a variable that contains a collection of data. You could sort the data in \$a and sidestep the pipeline altogether with a command like: sort-object -inputobject \$a
- When you do hand data over the pipeline, make sure that there is a cmdlet waiting for it on the other side.
- The example on the next page illustrates a common pipelining mistake.

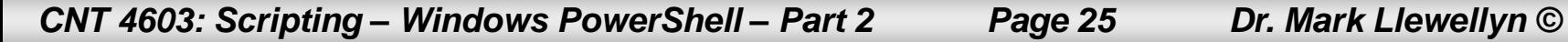

• Suppose you entered a command like this:

\$a = get-process | \$a

• While it might look ok; you're thinking that will assign the output of the get-process cmdlet to the variable \$a and then display \$a. Instead you're going to get an error.

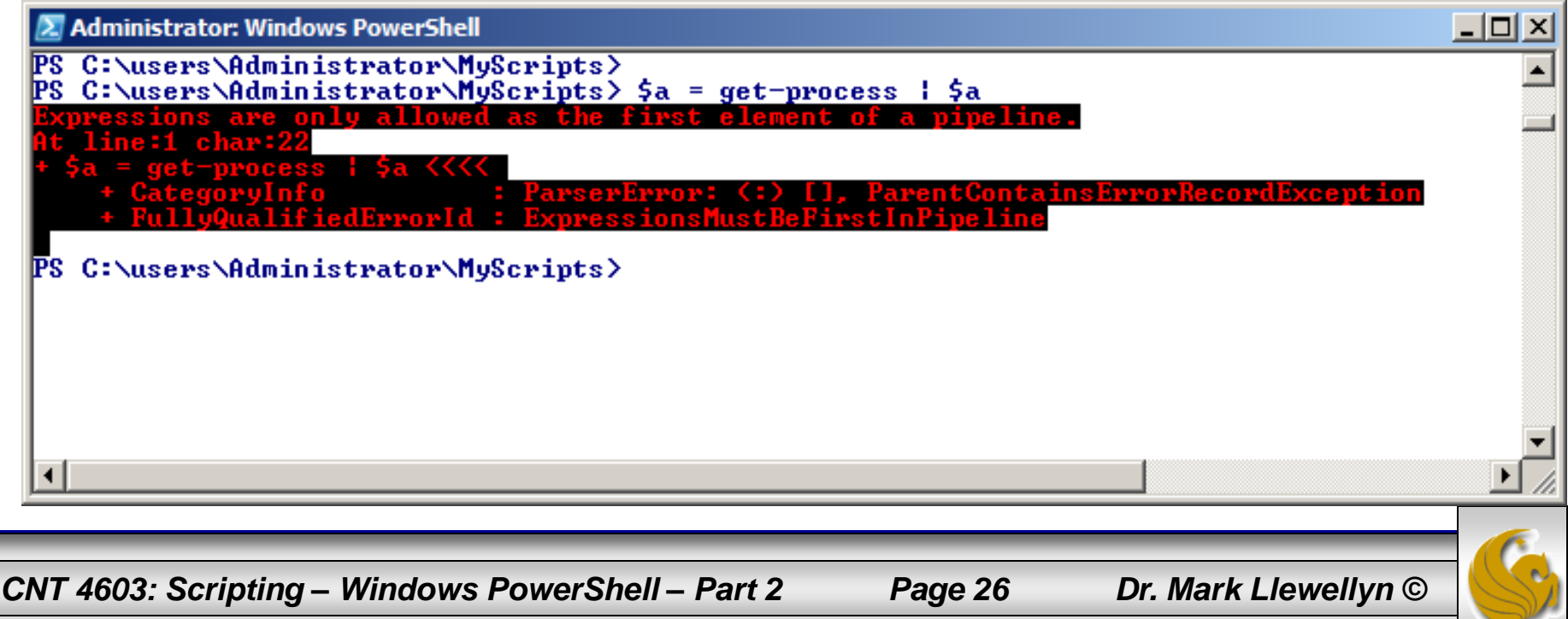

- Pipelines are used to string multiple commands into a single command, with data being passed from one portion of the pipeline to the next.
- Furthermore, as that data gets passed from one section of the pipe to another it gets transformed in some way: filtered, sorted, grouped, formatted, whatever.
- In the invalid command on the previous page, we didn't pass any data. We've really got two separate commands here: we want to use the get-process cmdlet to return information about the processes running on the server and them without transforming that data in any way, we want to display the information. Since they are two separate commands, they should be on two separate lines as shown on the next page.

*CNT 4603: Scripting – Windows PowerShell – Part 2 Page 27 Dr. Mark Llewellyn ©*

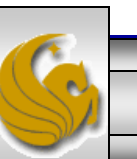

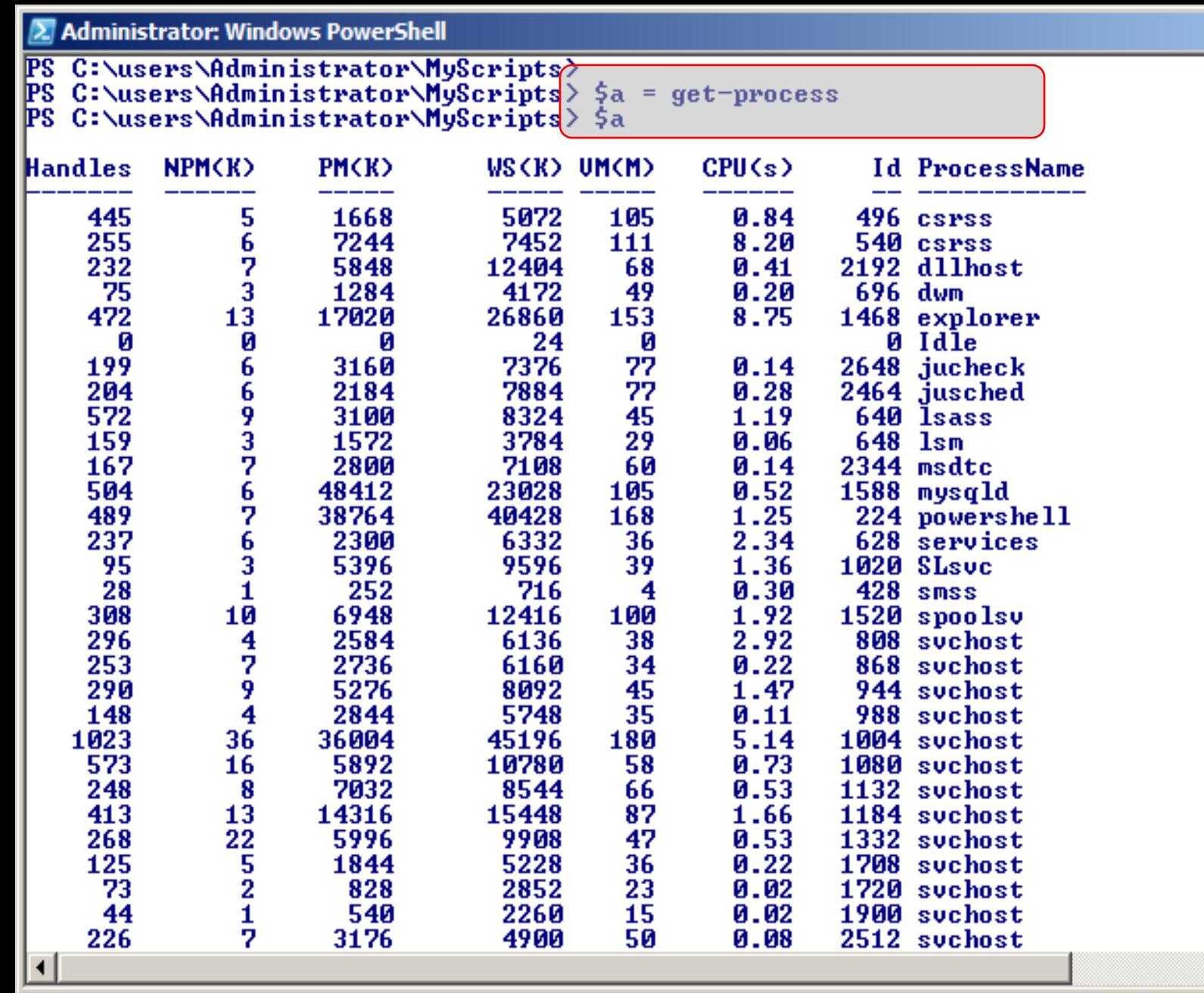

*CNT 4603: Scripting – Windows PowerShell – Part 2 Page 28 Dr. Mark Llewellyn ©*

 $\Box$ D $\times$ 

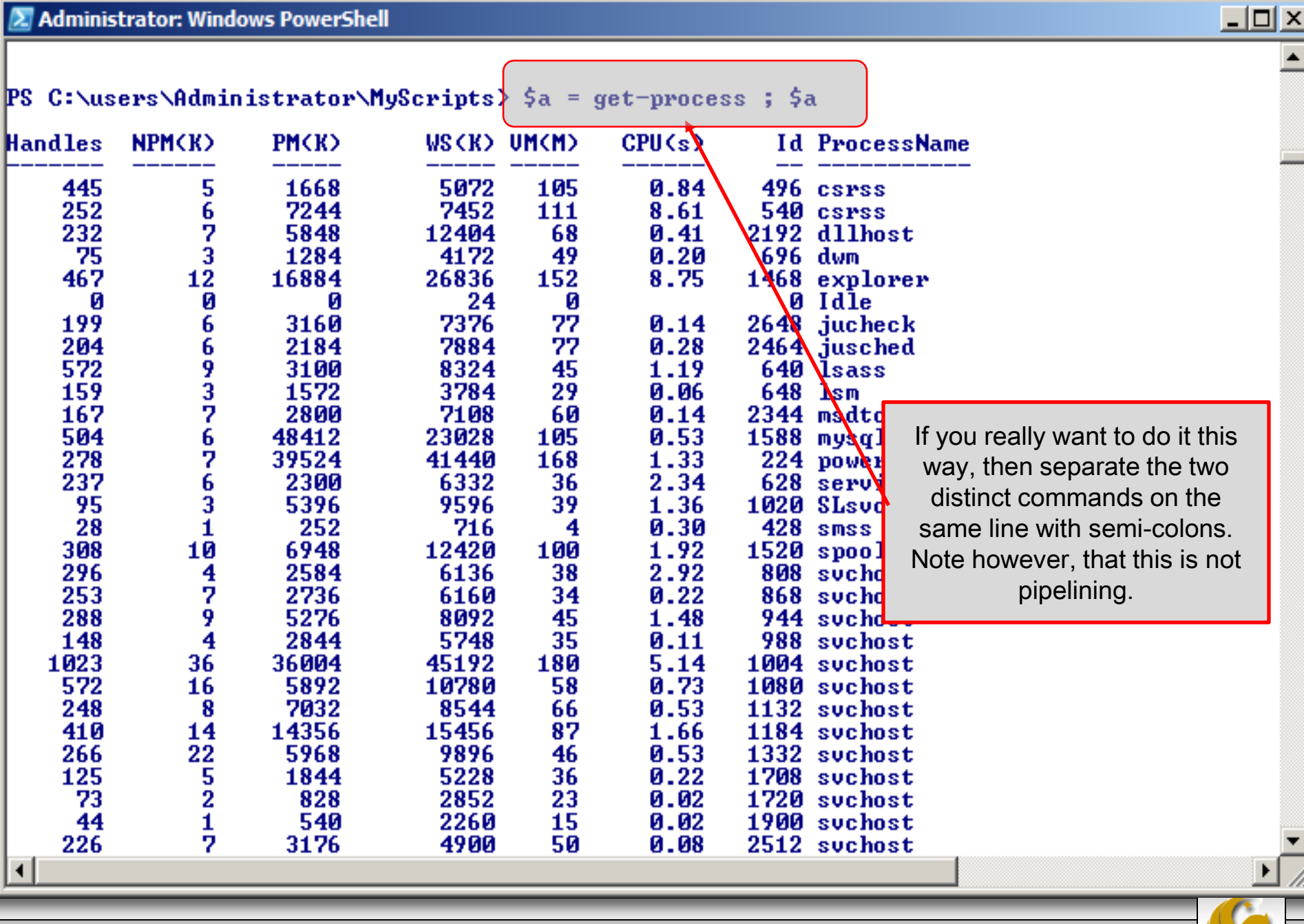

*CNT 4603: Scripting – Windows PowerShell – Part 2 Page 29 Dr. Mark Llewellyn ©*

- Often, as some of the previous examples have illustrated, the system administrator may wish to execute some command and save the results in a variable.
- The results of a pipeline can be stored in a variable in the same manner in which the results of a single command can be stored in a variable. The previous example illustrated saving the output of the get-process cmdlet into a variable \$a. (All variables in PowerShell begin with a \$.)
- The example on the next page illustrates saving the results of a pipeline.

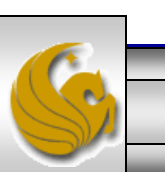

*CNT 4603: Scripting – Windows PowerShell – Part 2 Page 30 Dr. Mark Llewellyn ©*

2 Administrator: Windows PowerShell

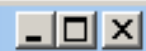

∸

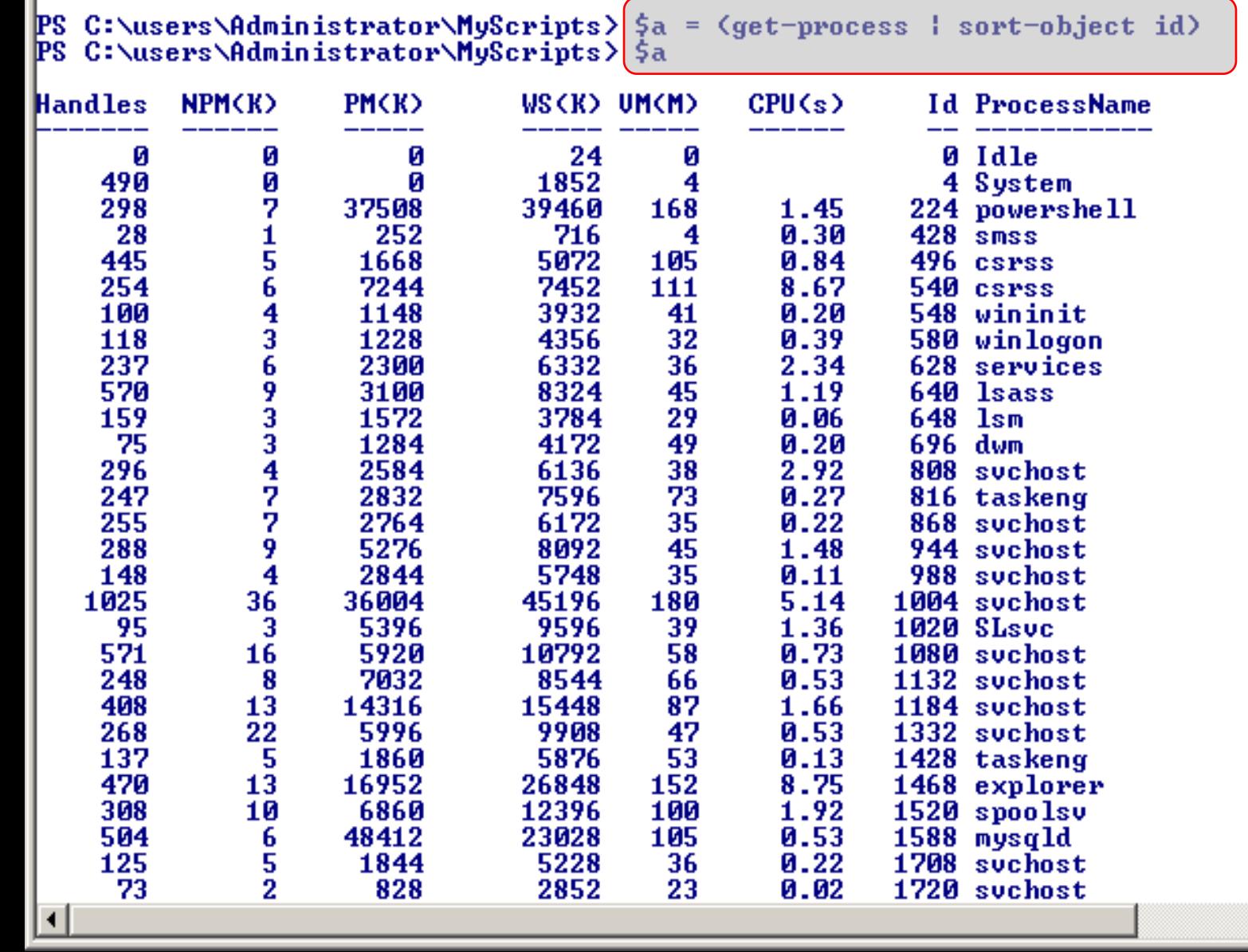

*CNT 4603: Scripting – Windows PowerShell – Part 2 Page 31 Dr. Mark Llewellyn ©*